## **GARMIN.**

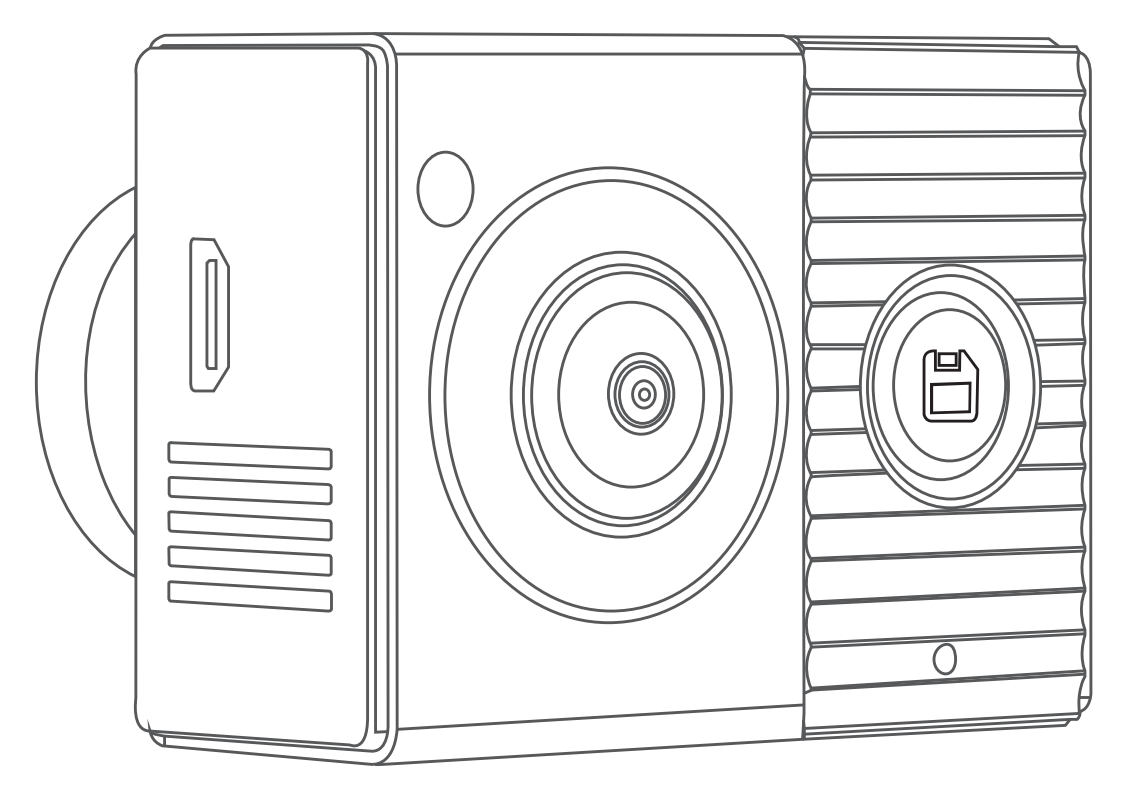

# GARMIN DASH CAM™ TANDEM

## Руководство пользователя

#### © 2019 Garmin Ltd. или подразделения

Все права сохранены. Согласно законодательству о защите авторских прав полное или частичное копирование данного руководства без письменного разрешения компании Garmin не допускается. Компания Garmin оставляет за собой право изменять или улучшать свои продукты и вносить изменения в содержание данного руководства без обязательства уведомлять какое-либо лицо или организацию о таких изменениях или улучшениях. Последние обновления и дополнительные сведения об использовании этого продукта доступны на веб-сайте [www.garmin.com.](http://www.garmin.com)

Garmin® и логотип Garmin являются товарными знаками компании Garmin Ltd. или ее подразделений, зарегистрированными в США и других странах. Garmin Dash Cam™, Garmin Drive™ и Garmin Express™ являются товарными знаками компании Garmin Ltd. или ее подразделений. Данные товарные знаки запрещено использовать без явного разрешения Garmin.

Текстовый знак и логотипы BLUETOOTH® принадлежат ассоциации Bluetooth SIG, Inc. Любое использование этих знаков компанией Garmin осуществляется по лицензии. microSD® и логотип microSD являются товарными знаками компании SD-3C, LLC. Wi-Fi® является зарегистрированным товарным знаком организации Wi-Fi Alliance. Номер модели: A03817

IC: 1792A-03817

## **Содержание**

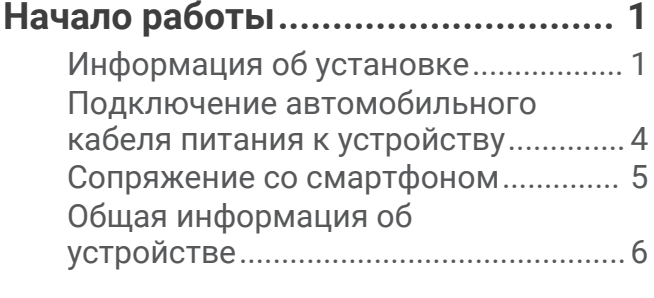

## **[Запись с помощью](#page-11-0)**

## **[видеорегистратора.........................8](#page-11-0)**

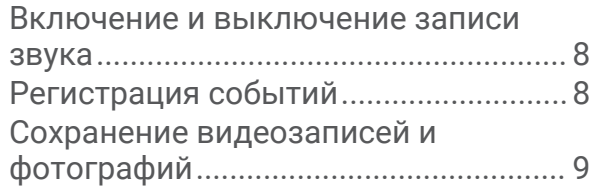

## **[Просмотр и экспорт видео и](#page-12-0)**

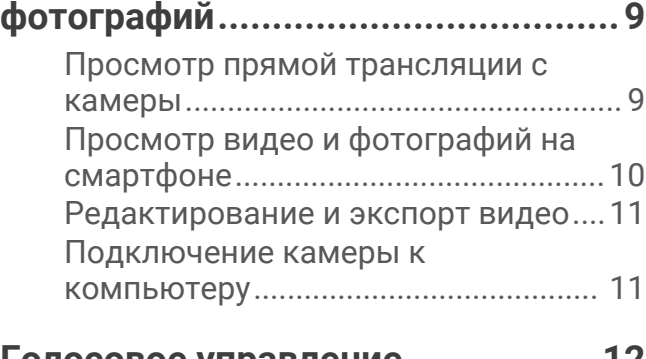

## **[Голосовое управление.................](#page-15-0) 12**

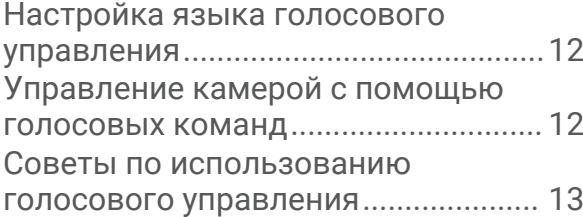

## **[Сеть с несколькими камерами....](#page-16-0) 13**

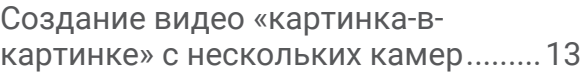

**[Настройки.....................................](#page-16-0) 13**

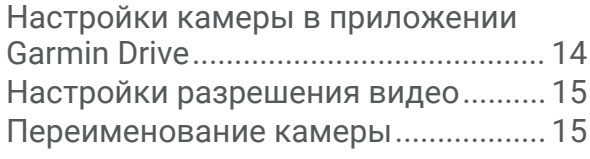

## **[Информация об устройстве.........](#page-18-0) 15**

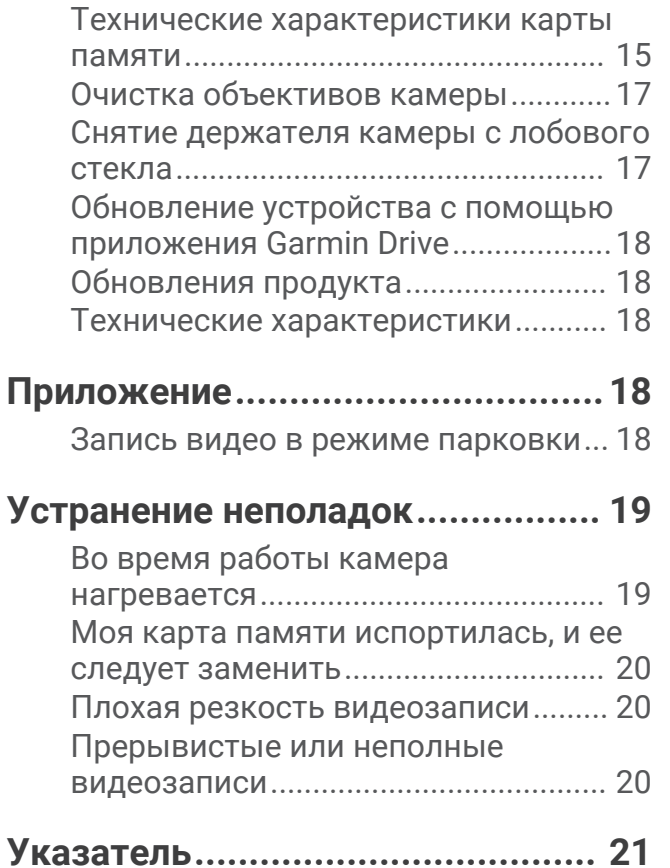

Содержание i

## **Начало работы**

#### **ОСТОРОЖНО**

<span id="page-4-0"></span>Сведения о безопасности и другую важную информацию см. в руководстве *Правила техники безопасности и сведения об изделии*, которое находится в упаковке изделия.

- **1** Перед использованием сторонней карты памяти ее необходимо установить и отформатировать (*[Установка карты памяти](#page-19-0)*, стр. 16).
- **2** Определите место установки камеры и установите ее (*Информация об установке*, стр. 1).
- **3** Подключите камеру к прикуривателю автомобиля (*[Подключение автомобильного кабеля питания к](#page-7-0)  [устройству](#page-7-0)*, стр. 4).
- **4** Выполните сопряжение камеры со смартфоном и приложением Garmin Drive™ (*[Сопряжение со](#page-8-0) [смартфоном](#page-8-0)*, стр. 5).
- **5** Ознакомьтесь с информацией о камере (*[Общая информация об устройстве](#page-9-0)*, стр. 6).

## **Информация об установке**

Камера закрепляется на лобовом стекле с помощью клейкого крепления, которое входит в комплект. Клейкое крепление сложно удалить после установки. Следует тщательно выбрать место расположения крепления, прежде чем приступить к установке.

- Не устанавливайте камеру в месте, где она будет заслонять обзор водителю.
- Выберите место для установки, которое обеспечит камере беспрепятственный обзор на салон автомобиля.
- Не размещайте камеру рядом с зеркалом заднего вида, паковочными пропусками или другими предметами, которые могут мешать обзору салона.
- Выберите место для установки, которое обеспечит камере беспрепятственный обзор на дорогу.
- Убедитесь, что область лобового стекла, перед которой расположена камера, очищается с помощью стеклоочистителей.
- Не размещайте камеру за затемненной областью лобового стекла.

#### <span id="page-5-0"></span>**Установка камеры на лобовое стекло**

#### *УВЕДОМЛЕНИЕ*

Клейкое крепление предназначено для долговременной установки, и его трудно снять. Следует тщательно выбрать место расположения крепления, прежде чем приступить к установке.

Перед установкой клейкого крепления на лобовое стекло ознакомьтесь с информацией об установке устройства на лобовое стекло (*[Информация об установке](#page-4-0)*, стр. 1).

Для достижения наилучших результатов температура окружающей среды во время установки камеры на лобовое стекло должна находиться в диапазоне от 21°C до 38°C (от 70°F до 100°F). При иной температуре клеящаяся основа будет ненадежно прикреплена. При установке камеры в условиях более низкой температуры необходимо предварительно очистить весь снег, лед и убрать жидкость с лобового стекла, а также нагреть его с помощью системы обогрева стекол.

Камера закрепляется на лобовом стекле с помощью клейкого крепления, которое входит в комплект.

- **1** Очистите внутреннюю поверхность лобового стекла водой или спиртом с помощью ткани без ворса. Лобовое стекло должно быть чистым, без следов пыли, воска, жира или прочих покрытий.
- **2** Поместите камеру над предполагаемым местом установки на лобовом стекле и убедитесь, что оно обеспечивает камере беспрепятственный обзор.

Убедитесь, что фронтальному объективу обеспечен беспрепятственный обзор на дорогу, а объективу с видом на салон ничего не загораживает вид на салон. Не размещайте камеру рядом с зеркалом заднего вида, паковочными пропусками или другими предметами, которые могут мешать обзору салона.

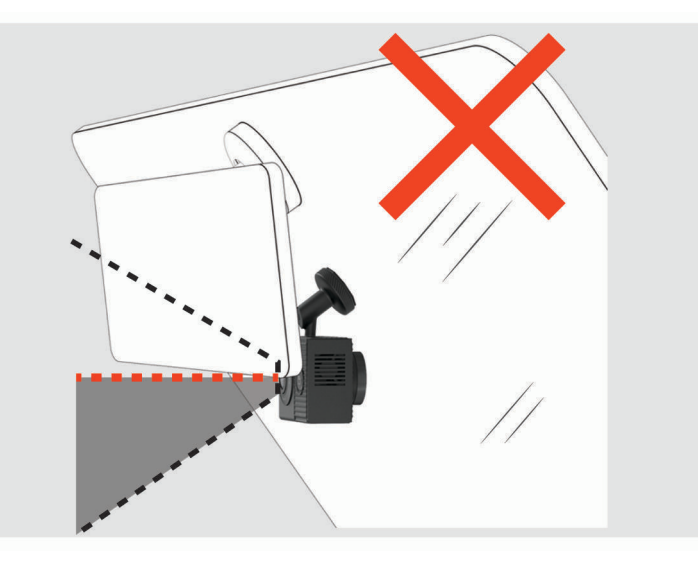

**3** После выбора места установки с беспрепятственным обзором удалите защитную пленку с клейкого крепления держателя.

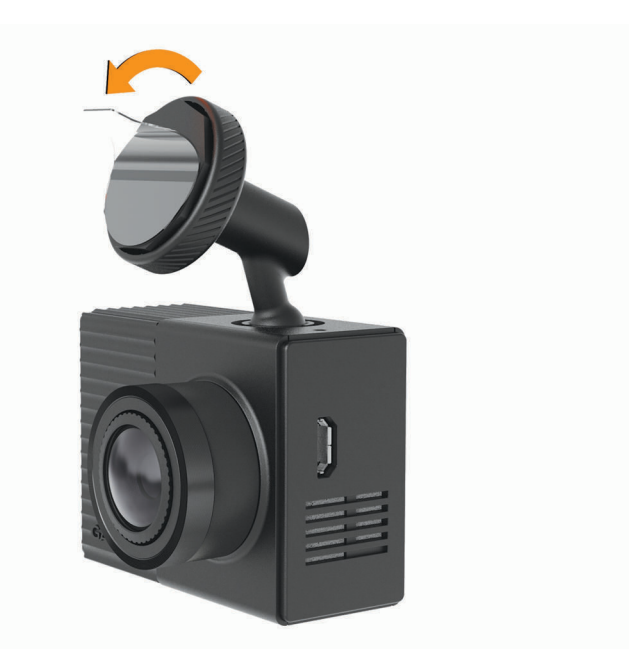

- **4** Расположите держатель на месте установки. **СОВЕТ.** клеящаяся основа очень липкая. Не касайтесь клеящейся основой лобового стекла, пока положение держателя не будет тщательно выверено.
- **5** Крепко прижмите держатель к лобовому стеклу и удерживайте давление в течение 30 секунд. Это поможет обеспечить плотный контакт клеящейся основы диска с лобовым стеклом.

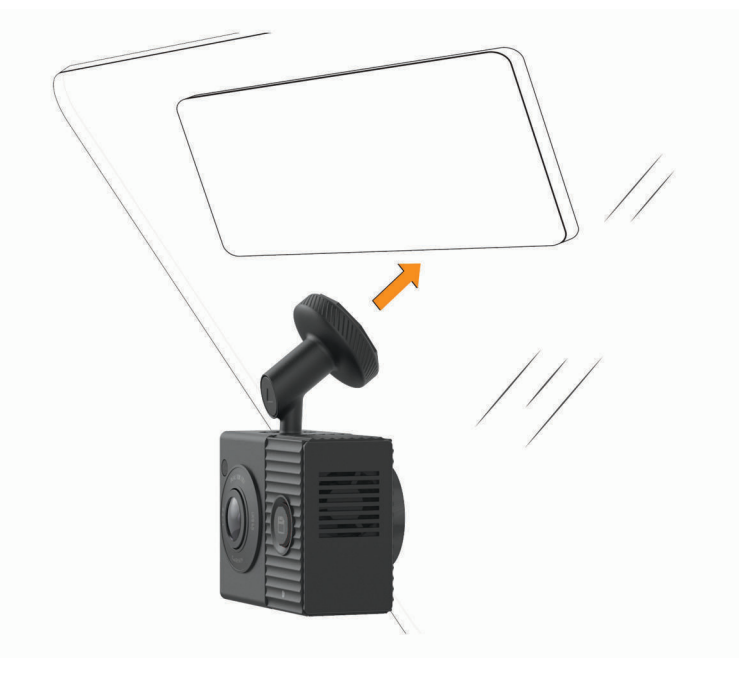

## <span id="page-7-0"></span>**Подключение автомобильного кабеля питания к устройству**

**1** Подключите кабель питания к порту USB на камере.

Для подачи питания на камеру можно использовать любой из кабелей, входящих в комплект. Кабель длиной 4 м (13 футов) подключается к кабелю, направленному вверх. Кабель длиной 1,5 м (5 футов) подключается к кабелю, направленному вниз.

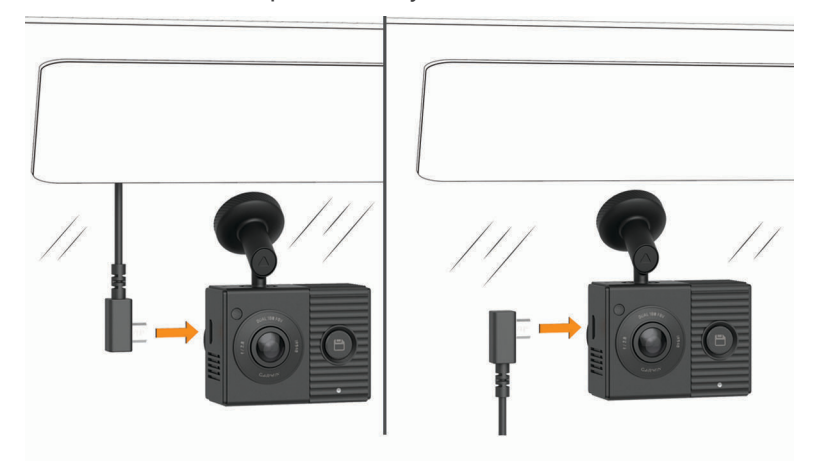

**2** Проведите кабель питания к источнику питания автомобиля.

**ПРИМЕЧАНИЕ.** не заряжайте камеру с помощью порта USB в автомобиле. Используйте входящий в комплект автомобильный адаптер питания. Порт USB в автомобиле не обладает достаточной мощностью для надежной работы камеры. При подключении к порту USB в автомобиле с помощью короткого кабеля камера перейдет в режим накопителя USB. В режиме накопителя USB камера не может записывать видео и подключаться к смартфону.

Более длинный и легкий кабель питания предназначен для скрытой проводки вверх. Чтобы скрыть кабель длиной 4 м (13 футов), проложите его за обивкой салона автомобиля вдоль лобового стекла, дверцы или приборной панели.

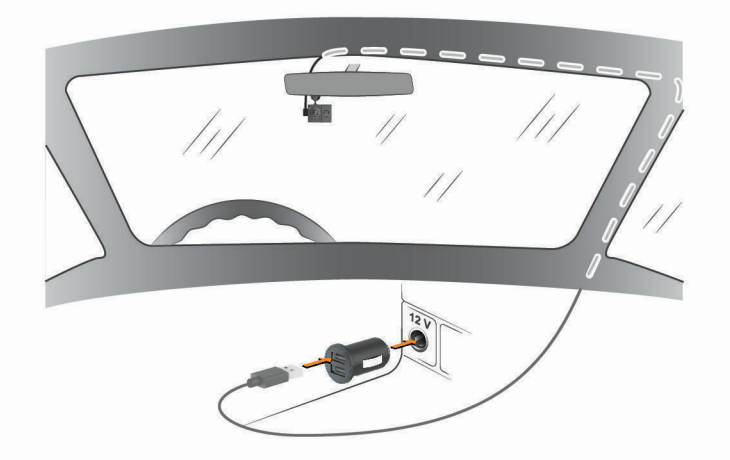

Короткий кабель предназначен для проводки вниз к источнику питания в автомобиле.

<span id="page-8-0"></span>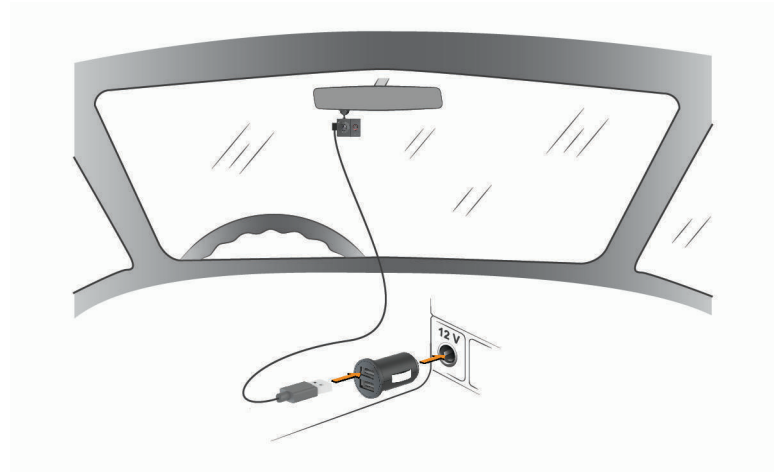

- **3** Вставьте кабель питания Garmin Dash Cam Tandem в автомобильный адаптер питания, входящий в комплект.
- **4** Подключите автомобильный адаптер питания к прикуривателю автомобиля.
- **5** При необходимости включите зажигание автомобиля для подачи питания к источнику питания автомобиля.

При включении камеры начнется запись видео.

#### **Выключение устройства вручную**

Камера не оснащена кнопкой питания. Она включается автоматически при подаче питания и отключается при прекращении подачи питания.

Если устройство подключено к источнику питания, соединенному с гнездом зажигания, то при выключении зажигания транспортного средства устройство выключится автоматически.

Чтобы выключить камеру вручную, отключите устройство от источника питания.

## **Сопряжение со смартфоном**

Можно выполнить сопряжение камеры Garmin Dash Cam Tandem со смартфоном и приложением Garmin Drive. Приложение Garmin Drive позволяет настраивать сеть с несколькими камерами, изменять настройки камеры, а также просматривать, редактировать и сохранять фотографии и видео.

- **1** Установите приложение G Garmin Drive на смартфон через магазин приложений.
- **2** Подключите камеру к источнику питания с помощью входящих в комплект адаптера питания и кабеля USB.

Камера включится.

- **3** Поместите камеру и телефон на расстоянии не более 3 м (10 футов) друг от друга.
- **4** Откройте на телефоне приложение Garmin Drive.
- **5** Выберите один из следующих вариантов:
	- Если это первое устройство Garmin® , которое вы подключаете к смартфону, примите условия лицензионного соглашения приложения Garmin Drive.
	- При сопряжении смартфона с дополнительным устройством Garmin или камерой выберите **Добавить другое устройство**.
- **6** Выберите **Линейка видеорегистраторов Garmin Dash Cam** > **Garmin Dash Cam Tandem**.
- **7** На камере нажмите и удерживайте кнопку  $\Box$  до тех пор, пока светодиодный индикатор состояния не начнет мигать синим.
- **8** Чтобы завершить процесс сопряжения и настройки, следуйте инструкциям на экране.

По завершении сопряжения откроется панель управления основного приложения. После сопряжения камеры и смартфона их подключение будет происходить автоматически, если оба устройства включены и находятся в пределах радиуса действия.

## <span id="page-9-0"></span>**Общая информация об устройстве**

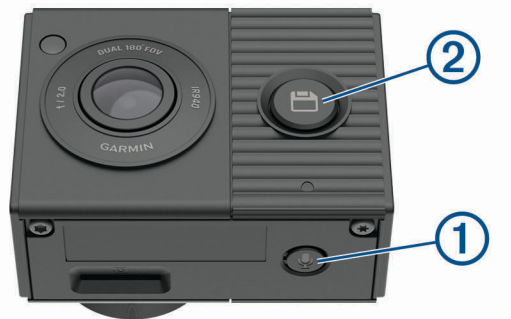

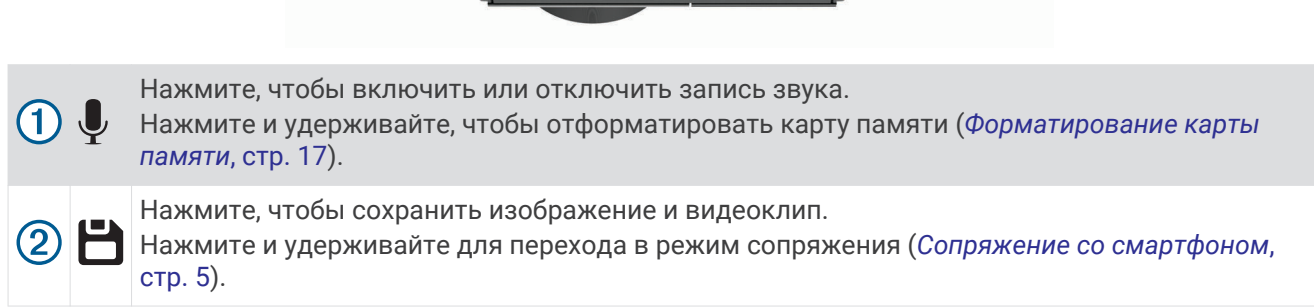

## <span id="page-10-0"></span>**Светодиодные индикаторы состояния**

Светодиодный индикатор микрофона  $\overline{0}$  и индикатор состояния  $\overline{2}$  показывают состояние устройства.

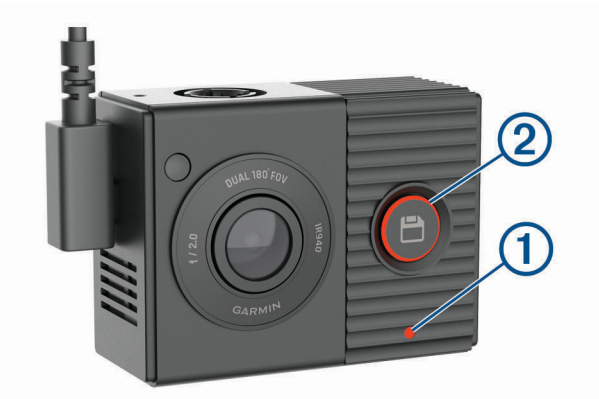

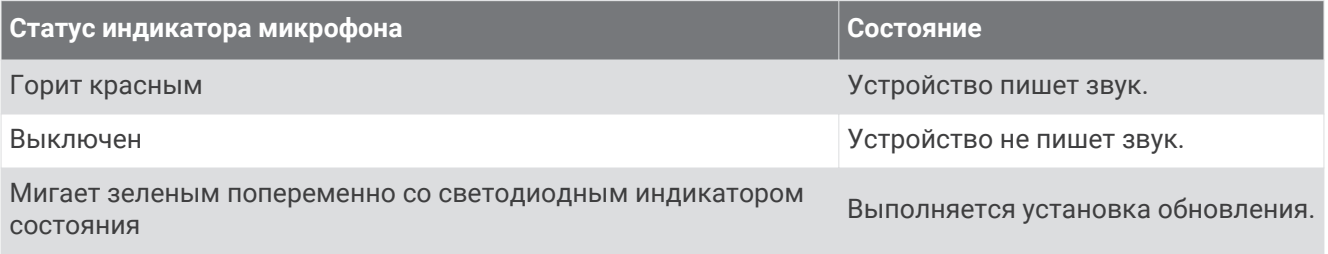

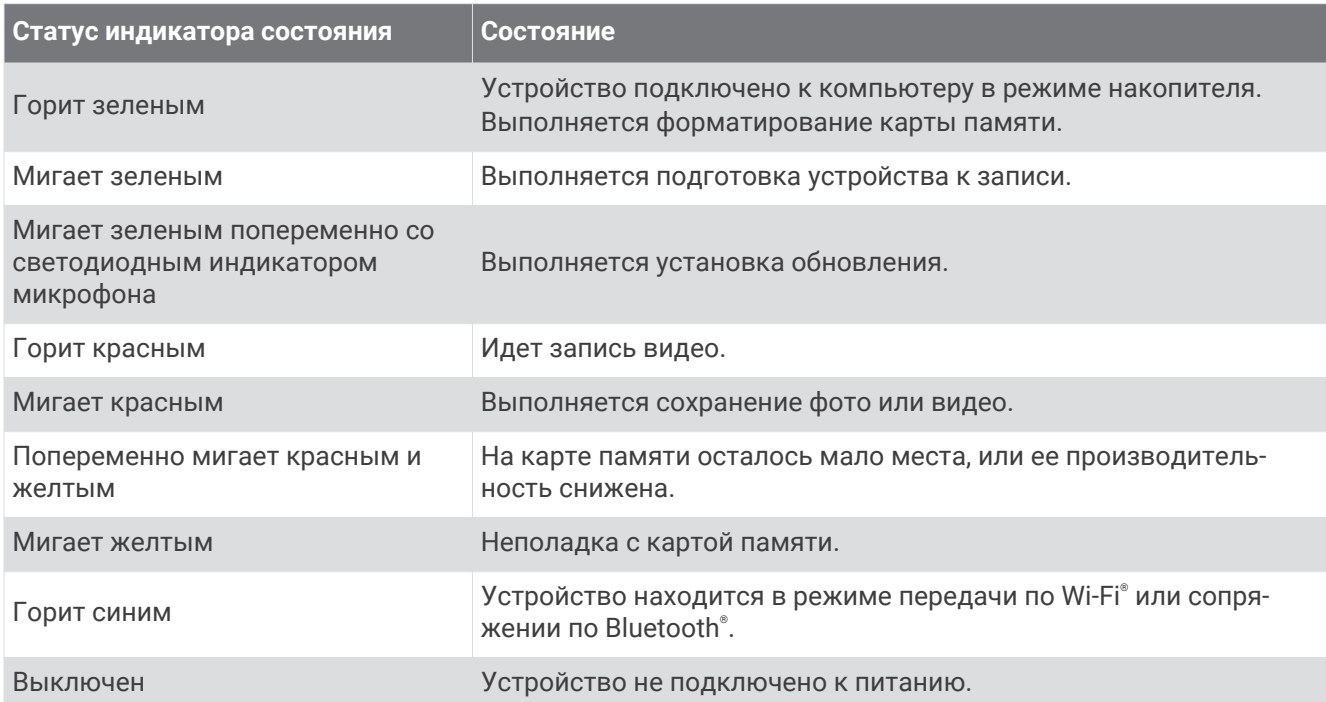

## **Запись с помощью видеорегистратора**

#### *УВЕДОМЛЕНИЕ*

<span id="page-11-0"></span>В некоторых странах и на некоторых территориях использование этого устройства регулируется или запрещено законодательством. Вы несете ответственность за знание и соблюдение применимых законов и прав на неприкосновенность личной жизни в странах и на территориях, где планируется использовать данное устройство.

Видеорегистратор записывает видео на карту памяти (*[Установка карты памяти](#page-19-0)*, стр. 16). По умолчанию устройство начинает запись видео сразу при включении и продолжает запись до тех пор, пока не будет выключено. Если карта памяти заполнена, устройство автоматически удаляет самые старые несохраненные видео, чтобы освободить место для нового видео.

Если опция быстрого удаления несохраненных видео включена, устройство непрерывно удаляет несохраненные видео, записанные более трех минут назад, и удаляет все несохраненные видео при каждом отключении питания. Эта функция доступна только для определенных регионов и включена по умолчанию для некоторых из этих регионов. Если камера используется в поддерживаемом регионе, эту функцию можно включить или отключить в настройках камеры (*[Настройки камеры в приложении](#page-17-0) [Garmin Drive](#page-17-0)*, стр. 14).

Вы можете сохранить видео во избежание его удаления или перезаписи (*[Просмотр видео и фотографий](#page-13-0)  [на смартфоне](#page-13-0)*, стр. 10).

#### **Включение и выключение записи звука**

#### *УВЕДОМЛЕНИЕ*

В некоторых странах запись звука в транспортном средстве может быть запрещена на законодательном уровне, или все пассажиры должны знать о записи звука в транспортном средстве и дать свое согласие на это. Вы несете ответственность за знание и соблюдение всех законов и в вашей юрисдикции.

Во время записи видео устройство может записывать звук с использованием встроенного микрофона. Запись звука можно включить или выключить в любое время.

Нажмите кнопку  $\mathbb{U}$ .

**СОВЕТ.** чтобы включить или отключить запись звука, можно также воспользоваться голосовым управлением (*[Голосовое управление](#page-15-0)*, стр. 12).

Во время записи звука светодиодный индикатор микрофона загорается красным.

## **Регистрация событий**

По умолчанию устройство использует специальный датчик для регистрации возможных аварийных происшествий и автоматически сохраняет видео до, во время и после происшествия. На видеозаписях проставляются метки времени, даты и места происшествия.

## <span id="page-12-0"></span>**Сохранение видеозаписей и фотографий**

По умолчанию устройство использует специальный датчик для регистрации возможного аварийного происшествия и автоматически сохраняет видео до, во время и после происшествия. Также можно сохранять видеофайлы и фотографии вручную в любое время.

**1** Нажмите кнопку $\mathbf{H}$ 

**СОВЕТ.** чтобы сохранить видео или фотографии, можно также воспользоваться голосовым управлением (*[Голосовое управление](#page-15-0)*, стр. 12).

Устройство делает снимок и сохраняет видео до, во время и после нажатия  $\blacksquare$ .

**2** Нажмите еще раз, чтобы сохранить дополнительную фотографию и увеличить длину сохраненного видео (необязательно).

Пространство для сохранения данных на карте памяти ограничено. После сохранения видеозаписи необходимо экспортировать ее на смартфон (*[Редактирование и экспорт видео](#page-14-0)*, стр. 11) или перенести на компьютер или другое внешнее запоминающее устройство для постоянного хранения (*[Работа с](#page-15-0) [видео и фотографиями на компьютере](#page-15-0)*, стр. 12).

## **Просмотр и экспорт видео и фотографий**

## **Просмотр прямой трансляции с камеры**

Прямую трансляцию с обоих объективов камеры можно смотреть с помощью приложения Garmin Drive.

- **1** В приложении Garmin Drive на смартфоне выберите **Просмотр в реальном времени**. Приложение осуществляет поиск доступных камер.
- **2** Выберите камеру в списке доступных устройств. Откроется прямая трансляция. По умолчанию отображается прямая трансляция с фронтального объектива или с объектива, просмотренного последним.
- **3** Для переключения между изображениями с камер выберите **Вид на салон** или **Вид спереди**.

## <span id="page-13-0"></span>**Просмотр видео и фотографий на смартфоне**

Перед просмотром видео и фотографий на смартфоне необходимо выполнить сопряжение устройства Garmin Dash Cam Tandem с приложением Garmin Drive (*[Сопряжение со смартфоном](#page-8-0)*, стр. 5).

**ПРИМЕЧАНИЕ.** устройство останавливает запись и отключает уведомления во время просмотра видеозаписей или фотографий.

- **1** В приложении Garmin Drive на смартфоне выберите **Фото и видео**. Приложение осуществляет поиск доступных камер.
- **2** Выберите камеру Garmin Dash Cam Tandem в списке доступных устройств.

Приложение подключается к камере и показывает галерею с доступными видеозаписями и фотографиями в миниатюре. Накладной значок означает тип элемента.

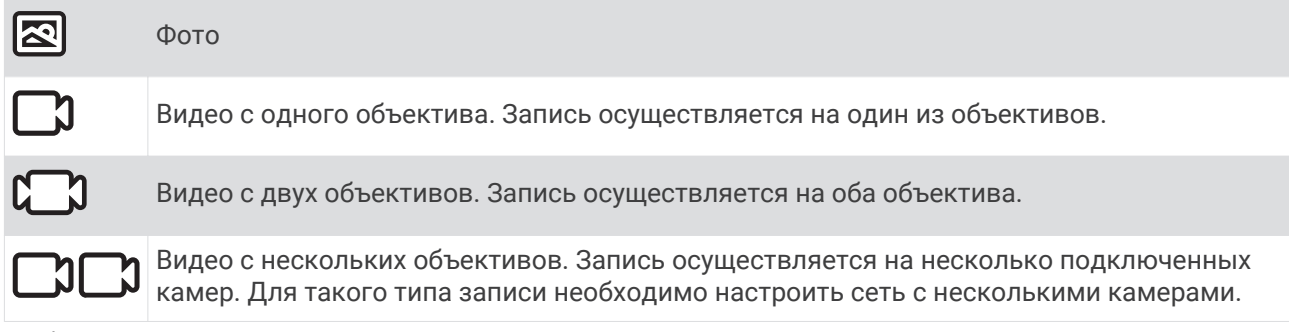

- **3** Выберите видео или фотографию.
- **4** При необходимости выберите один из вариантов ниже:
	- Чтобы переключить объектив во время съемки видео с двух объективов, выберите **Вид спереди**  или **Вид на салон**.
	- Чтобы переключить камеру во время записи видео с нескольких объективов, выберите  $\blacktriangle$ или $\blacktriangleright$ .

При просмотре видеозапись можно обрезать и экспортировать, чтобы сохранить ее на телефон или поделиться ей с другими (*[Редактирование и экспорт видео](#page-14-0)*, стр. 11).

#### **Удаление видео или фотографии с помощью смартфона**

- **1** При просмотре списка сохраненных видео или фотографий на смартфоне выберите **Выбрать**.
- **2** Выберите один или несколько файлов.
- $3$  Выберите $\overline{m}$ .

## <span id="page-14-0"></span>**Редактирование и экспорт видео**

Перед экспортом в память телефона видео можно обрезать, чтобы удалить ненужный материал.

**1** Чтобы обрезать видео, двигайте маркеры (1) на индикаторе воспроизведения видео влево или вправо.

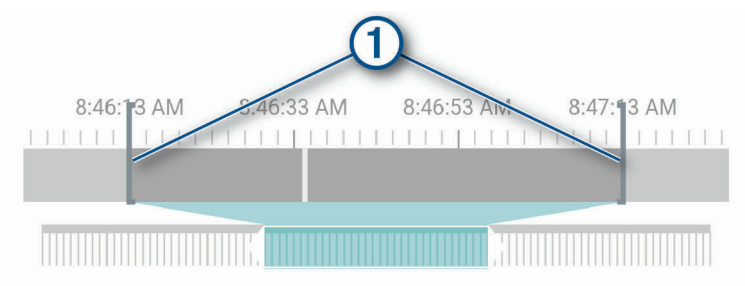

- **2** Установите флажок **Запись со звуком**, чтобы включить записанный звук (необязательно).
- **3** Для видео с двумя или несколькими объективами выберите источник видео «картинка в картинке» (PIP) и угол для отображения видео PIP (необязательно).
- **4** Выберите **Экспорт**.

**ПРИМЕЧАНИЕ.** при экспорте видео приложение должно находиться на переднем плане.

Приложение экспортирует обрезанное видео на смартфон.

**5** После завершения экспорта видео выберите **Удалить из памяти камеры**, чтобы удалить видео с карты памяти (необязательно).

#### **Подключение камеры к компьютеру**

Камеру можно подключить к компьютеру для установки обновлений программного обеспечения или передачи видео и фотографий на компьютер.

**ПРИМЕЧАНИЕ.** длинный кабель питания, входящий в комплект поставки устройства, предназначен только для питания и не может использоваться для подключения к компьютеру.

**1** Подключите конец короткого кабеля передачи данных длиной 1,5 м (5 футов) с меньшим разъемом к порту micro-USB на камере.

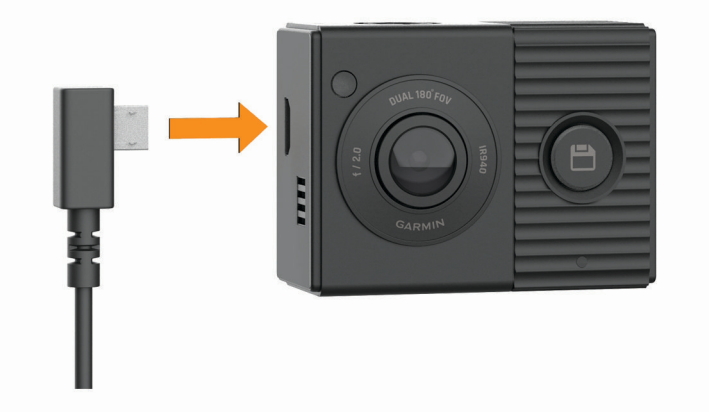

**2** Подключите конец кабеля передачи данных с большим разъемом к свободному порту USB на компьютере.

В зависимости от операционной системы компьютера устройство может отображаться на компьютере как съемный диск или том.

#### <span id="page-15-0"></span>**Работа с видео и фотографиями на компьютере**

**ПРИМЕЧАНИЕ.** некоторые медиаплееры могут не поддерживать воспроизведение с высоким разрешением.

Видеозаписи и фотографии хранятся в папке DCIM на карте памяти камеры. Видеозаписи сохраняются в формате MP4, а фотографии — в формате JPG. Можно просматривать и переносить фотографии и видеозаписи, подключив карту памяти или устройство к компьютеру (*[Подключение камеры к](#page-14-0) [компьютеру](#page-14-0)*, стр. 11).

Видеозаписи и фотографии сортируются по нескольким папкам.

**ПРИМЕЧАНИЕ.** несохраненные видео недоступны, если опция быстрого удаления несохраненных видео включена (*[Настройки камеры в приложении Garmin Drive](#page-17-0)*, стр. 14).

**100EVENT**: содержит видеозаписи, сохраненные автоматически при регистрации устройством происшествия.

**101PHOTO**: содержит фотографии.

- **102SAVED**: содержит видеозаписи, сохраненные пользователем вручную.
- **103PARKM**: содержит видеозаписи, сохраненные во время парковки.
- **104UNSVD**: содержит несохраненные видеозаписи. При заполнении свободного пространства, предназначенного для несохраненных видеозаписей, производится перезапись самых ранних несохраненных видеозаписей.

## **Голосовое управление**

Функция голосового управления позволяет управлять камерой путем произнесения слов и команд. Язык голосового управления можно изменить с помощью приложения Garmin Drive.

**ПРИМЕЧАНИЕ.** голосовое управление доступно не для всех языков.

#### **Настройка языка голосового управления**

Перед настройкой языка голосового управления необходимо выполнить сопряжение устройства Garmin Dash Cam Tandem с приложением Garmin Drive (*[Сопряжение со смартфоном](#page-8-0)*, стр. 5).

По умолчанию камера принимает голосовые команды на английском языке. Язык голосового управления можно изменить с помощью приложения Garmin Drive.

- **1** В приложении Garmin Drive выберите  $\ddot{\mathbf{\Omega}}$ , затем выберите название камеры.
- **2** Выберите пункт **Голосовые команды**.
- **3** Выберите свой регион и язык.

#### **Управление камерой с помощью голосовых команд**

- **1** Чтобы активировать функцию голосового управления, произнесите команду «**OK, Garmin**». На камере будет воспроизведен звуковой сигнал, после чего она перейдет в режим ожидания команды.
- **2** Произнесите команду:
	- Чтобы сохранить видео, произнесите «**Сохранить видео**».
	- Чтобы сделать снимок, произнесите «**Сделать снимок**».
	- Чтобы записать звук и видео, произнесите «**Записывать звук**».
	- Чтобы записать видео без звука, произнесите «**Остановить запись звука**».

Когда камера распознает команду, на ней воспроизводится звуковой сигнал.

#### <span id="page-16-0"></span>**Советы по использованию голосового управления**

- Говорите обычным голосом в направлении устройства.
- Для повышения точности распознавания речи необходимо свести к минимуму воздействие фонового шума.
- Перед каждой командой следует произносить команду «**OK, Garmin**».
- Чтобы убедиться, что камера успешно распознала команду, следует дождаться воспроизведения на ней звукового сигнала.

## **Сеть с несколькими камерами**

Также можно установить несколько видеорегистраторов на одном транспортном средстве, например передний и задний, и создавать композитные видео в режиме «картинка-в-картинке» из одновременных записей. С помощью приложения Garmin Drive можно подключить несколько видеорегистраторов. Если камера, подключенная к GPS, является частью сети, можно добавить информацию о местоположении к сохраненным видео со всех камер в сети.

#### **Создание видео** «**картинка**-**в**-**картинке**» **с нескольких камер**

Перед использованием этой функции необходимо выполнить сопряжение не менее двух камер с приложением Garmin Drive и записать материалы с помощью обеих камер.

Приложение Garmin Drive позволяет создавать композитные видео «картинка-в-картинке» из материалов, снятых на две камеры одновременно.

- **1** В приложении Garmin Drive выберите **Фото и видео**.
- **2** Выберите видео с нескольких камер.

На миниатюре видео с нескольких камер обозначаются значками  $\Box$  . Приложение автоматически объединяет видео, записанные одновременно, в один значок многокамерного видео.

- **3** Выберите и , чтобы выбрать материал с камеры, который будет использоваться в полноэкранной части видео.
- **4** Перетащите маркеры на индикаторе воспроизведения видео влево или вправо, чтобы обрезать видео.
- **5** Выберите **Продолжить**.
- **6** Выберите и , чтобы выбрать материал с камеры, который будет использоваться в части видео «картинка-в-картинке».
- **7** Выберите угол экрана, в котором должно отображаться видео «картинка-в-картинке», и нажмите **Экспорт**.

**ПРИМЕЧАНИЕ.** при экспорте видео приложение должно находиться на переднем плане.

Приложение экспортирует видео «картинка-в-картинке» на смартфон.

## **Настройки**

Настройки для устройства Garmin Dash Cam Tandem установлены при помощи приложения Garmin Drive. Прежде чем вы сможете установить настройки, необходимо выполнить сопряжение устройства с приложением Garmin Drive (*[Сопряжение со смартфоном](#page-8-0)*, стр. 5).

## <span id="page-17-0"></span>**Настройки камеры в приложении** Garmin Drive

В приложении Garmin Drive выберите  $\Omega$ , затем выберите название камеры.

- **Настройка камеры**: параметры выбора названия камеры и отображение видео в реальном времени для настройки положения камеры.
- **Вид спереди**: настройка качества видео и уровней выдержки фронтального объектива, который осуществляет запись дороги.
- **Вид на салон**: настройка уровней выдержки объектива с видом на салон.

**ПРИМЕЧАНИЕ.** объектив с видом на салон всегда записывает видео с качеством 720p / 30 кадров/с.

- **Наложение данных**: настройка типа данных, отображаемых на видеозаписях и изображениях.
- **Громкость оповещения**: настройка громкости оповещений (например, оповещение при определении камерой возможного дорожно-транспортного происшествия).
- **Несохраненные видео**: определяет, когда устройство удалит несохраненные видео. Если выбрана опция **Удалять при заполнении**, устройство удаляет самые старые несохраненные видео, когда карта памяти заполняется. Если выбрана опция **Удалять незамедлительно**, устройство непрерывно удаляет несохраненные видео, записанные более трех минут назад, и удаляет все несохраненные видео при каждом отключении питания. Это полезно для обеспечения конфиденциальности данных.

**Единицы и время**: выбор формата даты и времени.

- **Голосовые команды**: включение и отключение функции голосового управления и настройка языка голосового управления.
- **Информация об устройстве**: отображение версии программного обеспечения камеры и идентификатора устройства.

**Проверка обновлений**: проверка, загрузка и установка встроенных обновлений для камеры.

- **Форматировать карту SD**: форматирование карты памяти и удаление всех видео, фотографий и данных на карте.
- **Восстановить настройки**: восстановление заводских настроек устройства по умолчанию и отмена сопряжения устройства с приложением Garmin Drive.

**ПРИМЕЧАНИЕ.** данная функция не удаляет записанные фотографии и видеозаписи. Фотографии и видеозаписи хранятся на карте памяти. При необходимости удалить все фотографии и видеозаписи отформатируйте карту памяти.

**Забыть устройство**: отмена сопряжения устройства с приложением Garmin Drive.

## <span id="page-18-0"></span>**Настройки разрешения видео**

Качество наружной съемки с камеры можно изменять. Настройка качества видео включает: разрешение, количество кадров в секунду (кадров/с) и обработку изображений с расширенным динамическим диапазоном (HDR).

Разрешение — это ширина и высота видео в пикселях. Частота кадров — это количество кадров, снимаемых за секунду. Технология HDR записывает несколько уровней выдержки для каждого кадра видео и позволяет улучшить яркость видеозаписей, снятых в условиях высокой контрастности или недостаточной освещенности. Для настроек с более высоким разрешением или частотой кадров требуется больше места на карте памяти.

**ПРИМЕЧАНИЕ.** объектив с видом на салон всегда снимает с разрешением 720p (1280 × 720 пикселей) и частотой 30 кадров/с и не поддерживает обработку HDR–изображений.

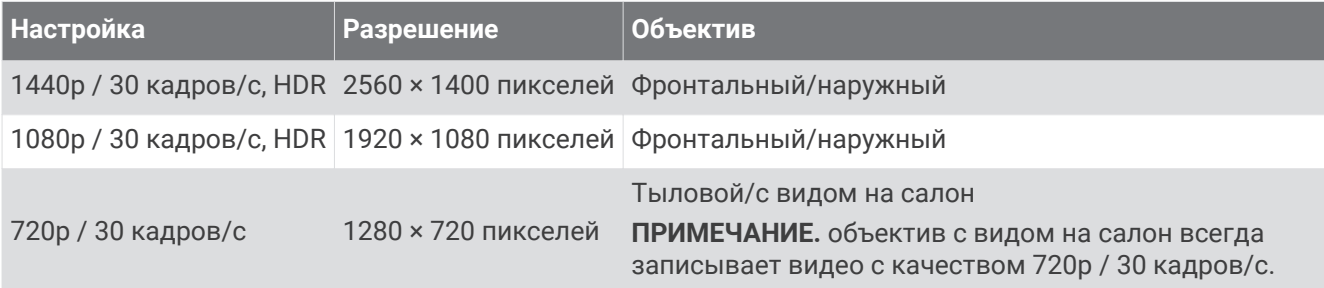

Выберите **Настройки** > **Камера** > **Вид спереди** > **Качество**.

#### **Переименование камеры**

Можно изменить имя камеры, чтобы отличать ее от других камер в сети, где есть несколько камер.

- **1** Выберите  $\bullet$ .
- **2** Выберите камеру.
- **3** Выберите **Настройка камеры**.
- **4** Выберите название камеры в поле **Название камеры**.

**СОВЕТ.** можно выбрать Ввод вручную, чтобы ввести пользовательское название камеры.

## **Информация об устройстве**

#### **Технические характеристики карты памяти**

Для камеры требуется карта памяти со следующими характеристиками. Для просмотра списка рекомендованных карт памяти перейдите по ссылке [garmin.com/dashcamcards.](http://garmin.com/dashcamcards)

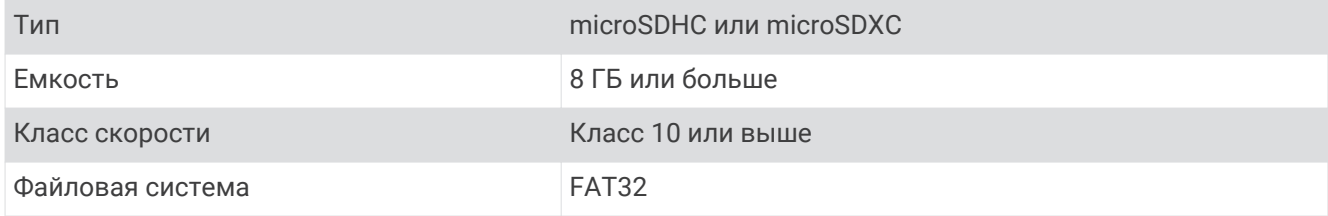

#### <span id="page-19-0"></span>**Извлечение карты памяти**

#### *УВЕДОМЛЕНИЕ*

Извлечение карты памяти во время работы камеры может привести к потере данных или повреждению камеры.

- **1** Отключите кабель питания от камеры.
- **2** Дождитесь выключения обоих индикаторов состояния.
- **3** Нажмите на карту памяти до щелчка.
- **4** Отпустите карту. Карта выдвинется из гнезда.

#### **Установка карты памяти**

Для записи видео необходимо установить совместимую карту памяти (*[Технические характеристики](#page-18-0) [карты памяти](#page-18-0)*, стр. 15).

**1** Вставьте новую карту  $\textcircled{1}$  в разъем для карты памяти  $\textcircled{2}$ .

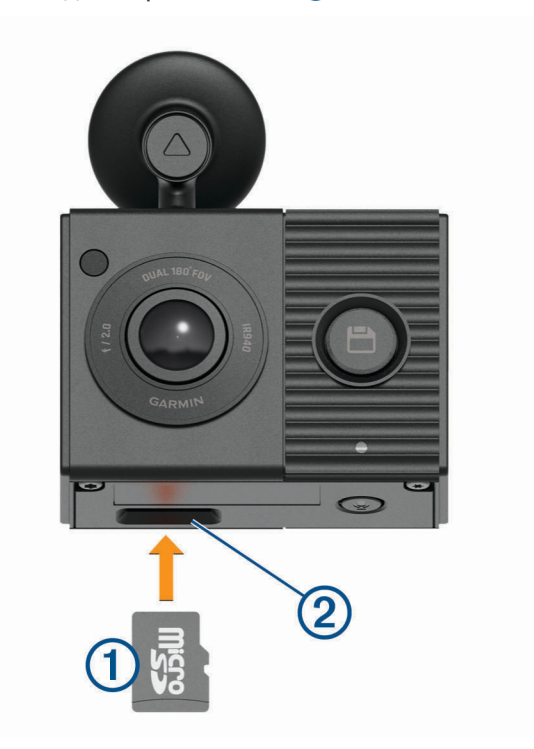

**2** Нажмите на карту памяти до щелчка.

#### <span id="page-20-0"></span>**Форматирование карты памяти**

Устройству требуется карта памяти, отформатированная в файловой системе FAT32. Устройство можно использовать для форматирования карты в этой файловой системе. Для продления срока службы карты памяти ее следует форматировать не реже одного раза в 6 месяцев. Также необходимо отформатировать новую карту памяти, если она не отформатирована в файловой системе FAT32.

**ПРИМЕЧАНИЕ.** форматирование карты памяти приводит к удалению всех видео, фотографий и данных на ней.

**1** Подключите камеру к источнику питания с помощью входящих в комплект адаптера питания и кабеля USB.

Камера включится. Если карта памяти неверно отформатирована в системе FAT32, индикатор состояния мигает желтым.

**2** Нажмите и удерживайте кнопку в течение 8 секунд.

Во время форматирования карты памяти светодиодный индикатор состояния мигает зеленым.

По завершении форматирования светодиодный индикатор состояния загорится красным и камера начнет запись.

#### **Очистка объективов камеры**

#### *УВЕДОМЛЕНИЕ*

Не рекомендуется использовать химические чистящие вещества и растворители, которые могут повредить пластиковые детали.

Объективы камеры необходимо регулярно чистить для повышения качества записанного видео.

- **1** Протрите каждый объектив гладкой тканью, которую можно смочить изопропиловым спиртом.
- **2** Дайте объективам просохнуть.

#### **Снятие держателя камеры с лобового стекла**

Клейкое крепление предназначено для долговременной установки, и его трудно снять.

- **1** Крепко возьмитесь за держатель.
- **2** Тяните держатель вверх и в сторону от лобового стекла до тех пор, пока клеящаяся основа не отсоединится от лобового стекла или держателя.
- **3** Удалите остатки клеящейся основы с лобового стекла и держателя.
- **4** Очистите лобовое стекло и держатель.

Клеящуюся основу держателя возможно заменить (*Замена клеящейся основы держателя*, стр. 17).

#### **Замена клеящейся основы держателя**

Чтобы установить устройство на новое место, можно произвести замену клеящегося диска. К устройству прилагается дополнительный клеящийся диск. Для покупки дополнительных клеящихся дисков перейдите по ссылке <https://buy.garmin.com>.

- **1** При необходимости удалите клеящуюся основу с держателя.
- **2** Очистите держатель.

Держатель должен быть чистым, без следов пыли, воска, жира или прочих покрытий.

- **3** С одной стороны снимите защитную пленку с нового клеящегося диска.
- **4** Расположите клеящийся диск над держателем.

**СОВЕТ.** клеящаяся основа очень липкая. Не касайтесь держателя клеящимся диском, пока его положение не будет выверено должным образом.

- **5** Крепко прижмите клеящуюся основу к держателю и удерживайте ее в таком положении в течение 30 секунд.
- **6** Установите держатель камеры на лобовое стекло (*[Установка камеры на лобовое стекло](#page-5-0)*, стр. 2).

## <span id="page-21-0"></span>**Обновление устройства с помощью приложения** Garmin Drive

Приложение Garmin Drive уведомляет о наличии обновления программного обеспечения для вашего устройства.

**1** В приложении Garmin Drive выберите **Установить сейчас**.

Обновление программного обеспечения будет отправлено на ваше устройство. После завершения передачи вам будет отправлено уведомление.

- **2** Отсоедините устройство от источника питания и дождитесь полного отключения.
- **3** Подключите устройство к источнику питания.

Устройство установит обновление программного обеспечения.

**ПРИМЕЧАНИЕ.** во время обновления программного обеспечения видео не записывается.

## **Обновления продукта**

На компьютере установите Garmin Express™ ([www.garmin.com/express\)](http://www.garmin.com/express).

Оно позволяет с легкостью получать доступ к различным службам для устройств Garmin:

- Обновления ПО
- Регистрация устройства

#### **Настройка** Garmin Express

- **1** Подключите устройство к компьютеру с помощью кабеля USB.
- **2** Перейдите по ссылке [garmin.com/express](http://garmin.com/express).
- **3** Следуйте инструкциям на экране.

#### **Технические характеристики**

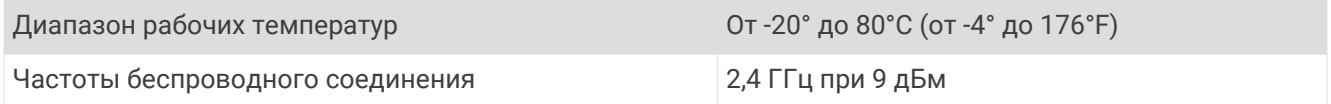

## **Приложение**

#### **Запись видео в режиме парковки**

#### *УВЕДОМЛЕНИЕ*

Эта функция доступна не во всех регионах из-за нормативных правил обращения с конфиденциальной информацией. Вы несете ответственность за знание и соблюдение соответствующих законов и прав на неприкосновенность личной жизни в вашей юрисдикции.

Прежде чем делать видеозаписи в режиме парковки, необходимо подключить камеру к дополнительному кабелю питания Dash Cam для режима парковки (*[Подключение дополнительного](#page-22-0) [кабеля для режима парковки к питанию](#page-22-0)*, стр. 19).

Функция записи видео в режиме парковки позволяет камере автоматически записывать видео, когда транспортное средство припарковано. При выключении зажигания камера переходит в режим записи во время парковки и автоматически записывает видео каждый раз, когда датчик камеры обнаруживает движение.

#### <span id="page-22-0"></span>**Схема проводки кабеля питания для режима парковки**

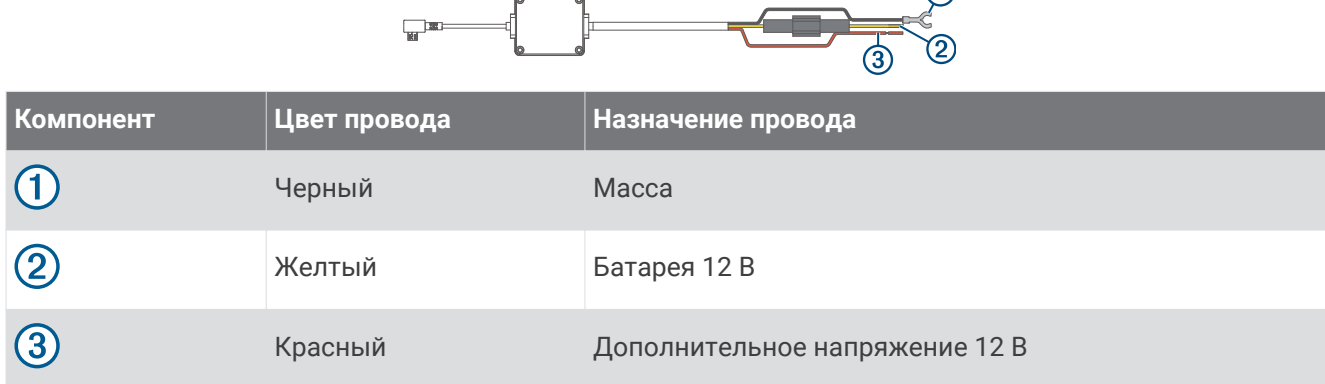

 $\bigcap$ 

#### **Подключение дополнительного кабеля для режима парковки к питанию**

#### **ВНИМАНИЕ**

Garmin настоятельно рекомендует при установке устройства воспользоваться услугами опытного специалиста со знанием электросистем. Неправильное подключение кабеля питания и неизолированных проволочных выводов может привести к повреждению автомобиля или аккумулятора или стать источником травм.

- **1** Проведите кабель для режима парковки в удобное для монтажа место, где имеется доступ к источнику постоянного тока, а также коммутируемому питанию (зажиганию) и контакту на массу.
- **2** Подключите провод **BATT** к источнику питания постоянного тока.
- **3** Подключите провод **ACC** к зажиганию.
- **4** Подключите провод **GND** к оголенному участку металлического корпуса автомобиля с помощью имеющегося болта или винта.
- **5** Подключите кабель питания для режима парковки к порту USB на камере.

## **Устранение неполадок**

## **Во время работы камера нагревается**

Видеорегистраторы Garmin разработаны специально для автомобилей. Устройства могут нагреваться и становиться горячими. Их также безопасно использовать в теплых климатических условиях под воздействием прямых солнечных лучей. Температура самого устройства может превышать указанную максимальную рабочую температуру и оставаться безопасной для использования. Всегда следуйте инструкциям по эксплуатации и уходу за устройством, приведенным в руководстве по эксплуатации.

#### <span id="page-23-0"></span>**Моя карта памяти испортилась**, **и ее следует заменить**

В процессе многократной перезаписи все карты памяти microSD® изнашиваются. Периодическое форматирование карты памяти может продлить срок службы и повысить производительность. Поскольку видеорегистратор выполняет запись непрерывно, карту памяти необходимо периодически заменять (*[Установка карты памяти](#page-19-0)*, стр. 16). Устройство автоматически обнаруживает ошибку карты памяти и оповещает пользователя, когда карту памяти требуется отформатировать или заменить.

Чтобы продлить срок эксплуатации карты памяти, можно предпринять следующие действия.

- Карту памяти следует форматировать не реже одного раза в шесть месяцев (*[Форматирование карты](#page-20-0)  памяти*[, стр. 17](#page-20-0)).
- Если на устройстве отображается оповещение об ошибке карты памяти, сначала попробуйте отформатировать ее (*[Форматирование карты памяти](#page-20-0)*, стр. 17), а затем, при необходимости, замените (*[Установка карты памяти](#page-19-0)*, стр. 16).
- Выключайте устройство, когда транспортное средство не используется.

Если устройство не подключено к источнику питания, соединенному с гнездом зажигания, необходимо выключать устройство, когда транспортное средство не используется, чтобы предотвратить запись ненужного материала на видеорегистратор.

• Используйте карту памяти большой емкости.

Поскольку карты памяти большой емкости перезаписываются реже, они, как правило, служат дольше.

- Используйте высококачественные карты памяти с классом скорости 10 или выше.
- Запасные карты памяти необходимо покупать у надежного производителя и поставщика.

#### **Плохая резкость видеозаписи**

- Очистите объектив камеры (*[Очистка объективов камеры](#page-20-0)*, стр. 17).
- Очистите ветровое стекло перед камерой.
- Убедитесь, что область ветрового стекла, перед которой расположена камера, очищается с помощью стеклоочистителей, и переместите устройство при необходимости.

#### **Прерывистые или неполные видеозаписи**

• Для получения видеозаписей оптимального качества необходимо использовать высококачественные карты памяти с классом скорости 10 или выше. Для просмотра списка рекомендованных карт памяти перейдите по ссылке [garmin.com/dashcamcards.](http://garmin.com/dashcamcards)

Запись на более медленную карту памяти может выполняться недостаточно быстро.

- При просмотре видео на смартфоне с помощью беспроводного подключения к камере попробуйте просмотреть их в другом месте с меньшим уровнем помех, или попробуйте перенести видео на смартфон (*[Редактирование и экспорт видео](#page-14-0)*, стр. 11).
- Перенесите важные записи на компьютер или смартфон и отформатируйте карту памяти (*[Форматирование карты памяти](#page-20-0)*, стр. 17).
- Если на устройстве отображается оповещение об ошибке карты памяти, сначала попробуйте отформатировать ее (*[Форматирование карты памяти](#page-20-0)*, стр. 17), а затем, при необходимости, замените (*[Установка карты памяти](#page-19-0)*, стр. 16).
- Обновите программное обеспечение устройства до последней версии (*[Обновления продукта](#page-21-0)*, стр. 18).

#### **Указатель**

#### <span id="page-24-0"></span>**G**

Garmin Express **[18](#page-21-0)** обновление программного обеспечения **[18](#page-21-0)**

#### **M**

microSDкарта **[16](#page-19-0)**

#### **В**

видео воспроизведение **[12](#page-15-0)** запись [8,](#page-11-0)[18](#page-21-0) игра **[10](#page-13-0)** качество **[20](#page-23-0)** прямая трансляция **[9](#page-12-0)** редактирование **[13](#page-16-0)** сохранение **[11](#page-14-0)** удаление **[10](#page-13-0)** фото, просмотр **[10](#page-13-0)** видеорегистратор **[20](#page-23-0)** запись видео **[8](#page-11-0)** запись звука **[8](#page-11-0)** карта памяти **[16](#page-19-0)**

#### **Г**

голосовое управление **[12](#page-15-0)** советы **[13](#page-16-0)**

#### **Д**

держатель **[17](#page-20-0)** снятие, снятие держателя **[17](#page-20-0)**

#### **И**

Индикатор **[7](#page-10-0)**

#### **К**

кабель для режима парковки **[18,](#page-21-0) [19](#page-22-0)** камера, переименование **[15](#page-18-0)** камеры, видеорегистратор **[16](#page-19-0)** карта microSD **[15](#page-18-0), [20](#page-23-0)** карта памяти **[15](#page-18-0) [–17,](#page-20-0) [20](#page-23-0)** установка **[16](#page-19-0)** кнопка питания **[5](#page-8-0)** компьютер, подключение **[11](#page-14-0)**

#### **Н**

настройка **[4](#page-7-0)** настройки **[13](#page-16-0) –[15](#page-18-0)** несколько камер **[13](#page-16-0)**

#### **О**

обновление программного обеспечения **[18](#page-21-0)** общая информация об устройстве **[6](#page-9-0)** очистка, устройство **[17,](#page-20-0) [20](#page-23-0)**

#### **П**

программное обеспечение, обновление **[18](#page-21-0)**

#### **Р**

рабочая температура **[19](#page-22-0)** разрешение **[15](#page-18-0)** регистрация событий **[8](#page-11-0), [9](#page-12-0)**

#### **С**

сопряжение, телефон **[5](#page-8-0)**

#### **Т**

телефон, сопряжение **[5](#page-8-0)** Технология Bluetooth, сопряжение с телефоном **[5](#page-8-0)**

#### **У**

установка, лобовое стекло **[2](#page-5-0)** устранение неполадок **[19,](#page-22-0) [20](#page-23-0)**

#### **Ф**

фото, просмотр **[12](#page-15-0)** функции смартфона, подключение **[5](#page-8-0)**

#### **Я**

язык **[12](#page-15-0)**

## support.garmin.com

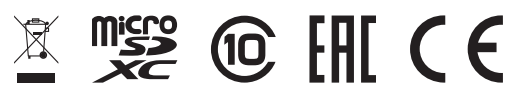

Октябрь 2021 GUID-C06CAB37-73B1-4AE2-88A4-3B9EEA73CC17 v2